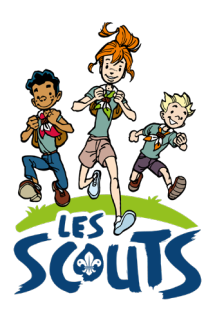

# **DESK : DEMANDER UNE COTISATION DE SOLIDARITÉ**

Date : 20/10/2022

## **Table des matières**

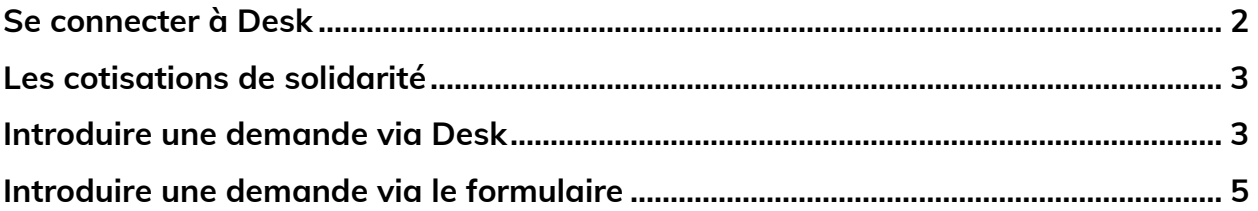

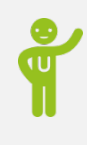

**Qui ?** Ce tutoriel s'adresse aux **équipes d'unité**. **Quand ?** Avant le 31 décembre (en cas de besoin et si la solidarité dans l'unité ne peut pas jouer).

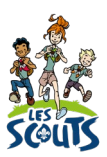

Desk regroupe l'ensemble des données administratives relatives aux membres de la fédération. Les animateurs, les équipes d'unité, les cadres fédéraux ou le 21 accèdent aux mêmes données mises à jour en temps réel par les uns ou les autres selon leur fonction. Une véritable mine d'infos à maitriser pour que chacun puisse en tirer le plus grand bénéfice ! Ce mode d'emploi va t'y aider !

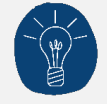

Dans le respect de la protection des données personnelles, tu ne vois que les données que ta fonction t'autorise à voir.

### <span id="page-1-0"></span>**Se connecter à Desk**

Pour te connecter à Desk, utilise l'identifiant Les Scouts qui t'a été envoyé par email à ton entrée en fonction.

L'identifiant Les Scouts te donne accès à différents sites web suivant la ou les fonctions que tu occupes dans le mouvement.

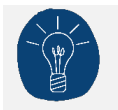

Nous te recommandons de changer ton identifiant et ton mot de passe dès que tu les as reçus.

Ton identifiant Les Scouts est **strictement personnel**. Tu n'es pas autorisé à le communiquer à une autre personne. Si celle-ci a besoin d'accéder à l'une de nos plateformes, elle doit demander l'activation de son propre identifiant Les Scouts.

Un souci avec ton identifiant ? Contacte sans attendre le 21 par email (lesscouts@lesscouts.be) ou par téléphone (02/508.12.00).

#### <span id="page-2-0"></span>**Les cotisations de solidarité**

Tout enfant a le droit d'être scout, et la participation financière pour la cotisation de l'année ne doit pas y être un frein. Il importe néanmoins de demander un apport financier aux parents, celui qu'ils peuvent se permettre selon leur situation (minimum 5 €) pour qu'ils s'engagent symboliquement dans le suivi de leur enfant au sein de l'unité.

Pour aider les parents, il est souhaitable que l'unité prenne le relai en mettant en place un système de solidarité interne qui supplée la somme apportée par les parents. Enfin, si l'unité ne parvient pas à aider une famille, elle peut se tourner vers la Fédération et demander pour cet enfant ce qu'on appelle une cotisation de solidarité, c'est-à-dire une aide financière qui variera selon l'apport des parents et celui de l'unité. **Le même principe peut s'appliquer pour les animateurs ou les membres d'une équipe d'unité en difficulté financière.**

Tu as deux options pour introduire une demande :

- Via le document disponible sur le site web des Scouts : voi[r Introduire une demande via le formulaire](#page-4-0)
- Via Desk : voir [Introduire une demande via Desk.](#page-2-1)

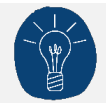

Nous te conseillons de faire un brouillon avant de renseigner les infos dans Desk.

Pour plus d'informations sur la gratuité ou les cotisations invités, consulte la page [Inscriptions et](https://lesscouts.be/fr/administratif/inscriptions-et-cotisations)  [cotisations](https://lesscouts.be/fr/administratif/inscriptions-et-cotisations) du site web des Scouts.

#### <span id="page-2-1"></span>**Introduire une demande via Desk**

- Une fois connecté à Desk, clique sur le menu « burger »  $\equiv$  en haut à droite de ton écran.
- Dans la barre de recherche, tape les premières lettres du mot « unité ». Tu peux aussi cliquer sur le menu **Gestion de l'unité**.
- Clique sur **Unité**.

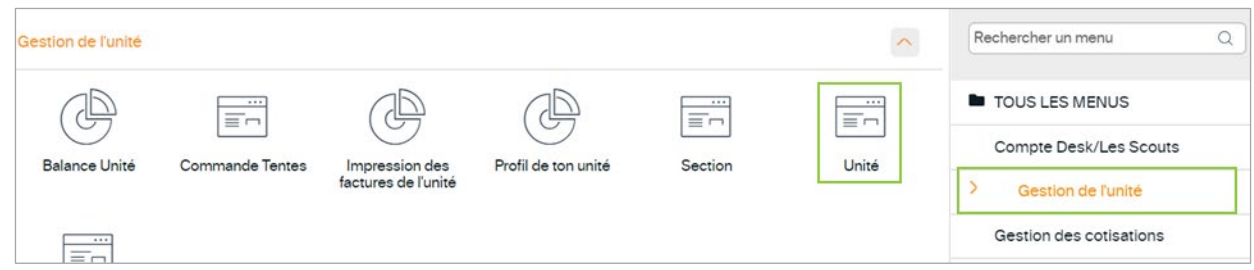

- L'onglet **Unité** s'ouvre alors.
- Dans le tableau, clique sur la ligne de l'unité pour accéder à l'écran suivant.
- Sélectionne la rubrique Fonds de solidarité Unité ou scrolle dans la page.

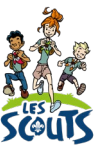

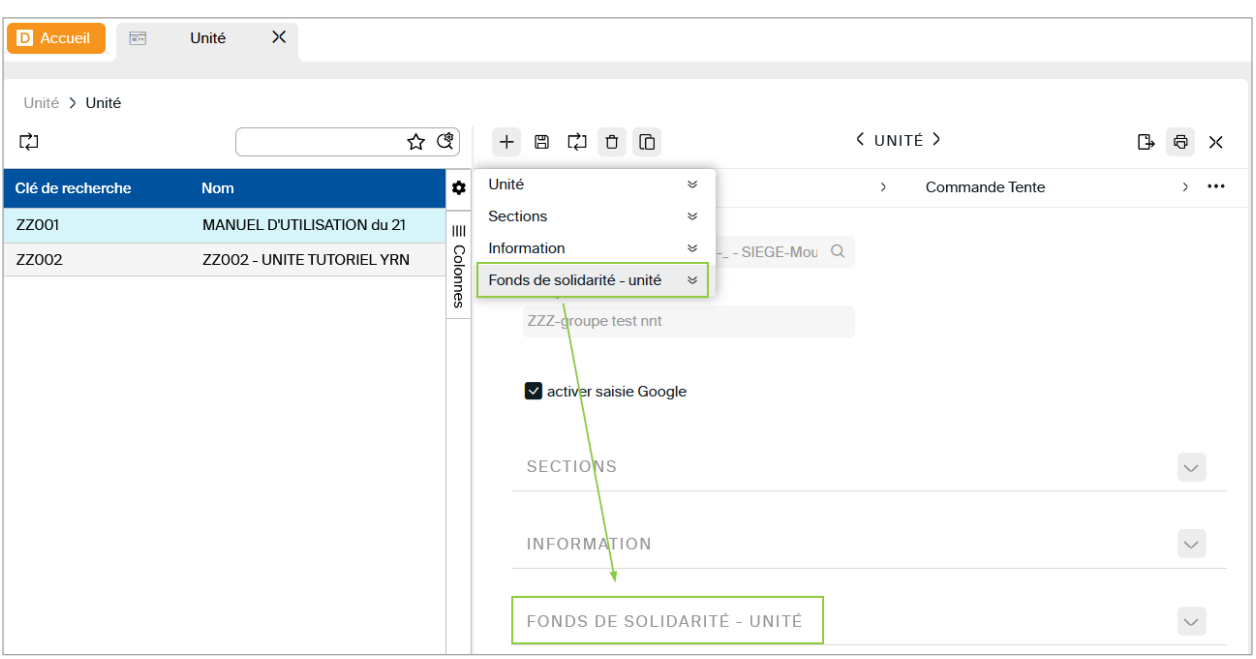

Le tableau renseigne les demandes de cotisation de solidarité introduites par l'unité dans le temps. Dans notre exemple, la dernière demande date de 2022 (pour l'année scoute 2021-2022).

• Clique sur l'icône Ajouter un enregistrement + pour créer une nouvelle demande.

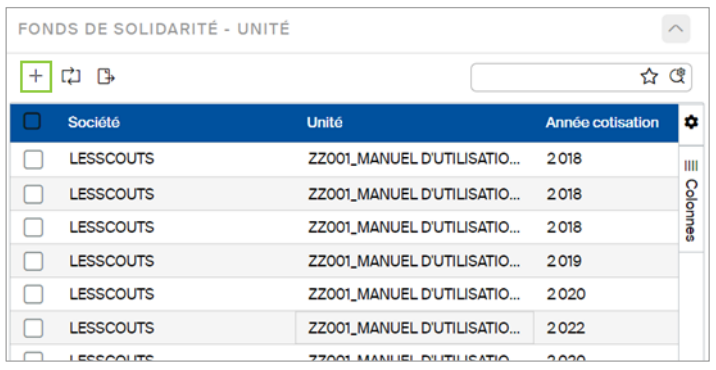

• L'écran suivant s'affiche. Le champ **Année cotisation** est automatiquement renseigné (ici « 2023 » pour l'année 2022-2023).

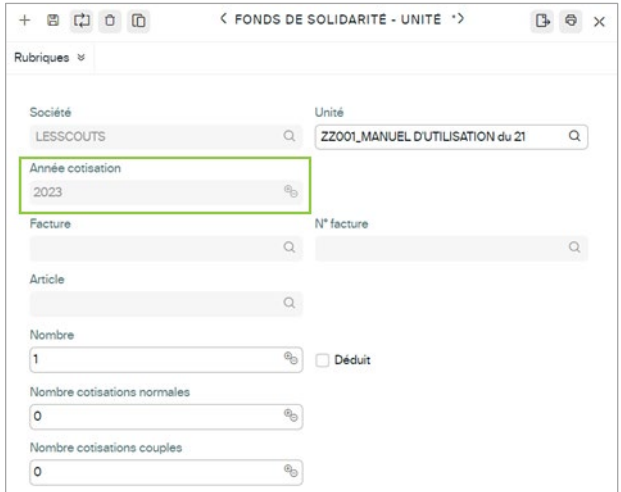

- Renseigne les champs suivants :
	- **Nombre** : nombre total de demandes de cotisation de solidarité.

Puis note dans les champs ci-dessous le détail de la demande :

- o **Nombre cotisations normales :** pour un membre isolé.
- o **Nombre cotisations couples :** pour deux membres d'un même ménage vivant sous le même toit.
- o **Nombre cotisations familiales :** pour trois membres et plus d'un même ménage vivant sous le même toit.
- **Montant perçu** (B) : montant perçu par l'unité auprès des parents pour lesquels une cotisation de solidarité a été demandée (5 € minimum par enfant).
- **Prise en charge unité** (C) : montant que l'unité peut verser en activant la solidarité.
- Clique sur le bouton **Enregistrer**  $\mathbb{B}$ . Les champs suivants se complètent automatiquement :
	- **Montant calculé** (A) : montant total des cotisations de solidarité demandées par l'unité.
	- **Montant demandé** : l'unité demande à la Fédération de prendre en charge le solde restant à raison de « $X = A - B - C$ ».

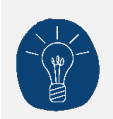

Une fois la demande sauvegardée, le service Développement de la Fédération est informé. Celui-ci prendra contact avec toi à partir de janvier pour t'informer de la suite donnée à la demande.

#### <span id="page-4-0"></span>**Introduire une demande via le formulaire**

Tu peux introduire une demande de cotisation de solidarité via un [formulaire disponible sur le site web](https://lesscouts.be/api/file-fichiers/6400)  [des Scouts](https://lesscouts.be/api/file-fichiers/6400) (sur la page [https://lesscouts.be/fr/administratif/inscriptions-et-cotisations\)](https://lesscouts.be/fr/administratif/inscriptions-et-cotisations).

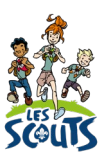

Sur ce formulaire, tu retrouveras sensiblement les mêmes informations que dans Desk (voir plus haut).

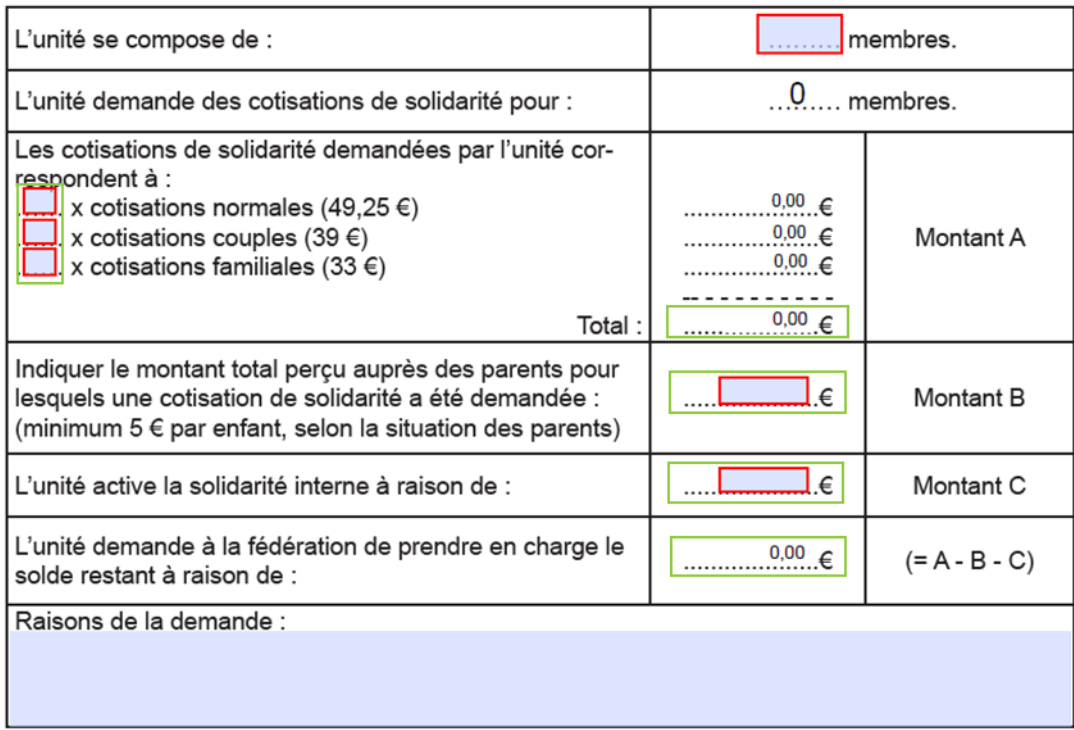

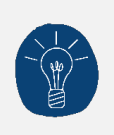

Une fois le formulaire reçu et encodé dans Desk par le personnel du 21, le service Développement de la Fédération est informé. Celui-ci prendra contact avec toi à partir de janvier pour t'informer de la suite donnée à la demande.

Une question, un doute ou une suggestion d'amélioration de ce document ? Contacte le 21 par téléphone (02/508.12.00) ou par email ([lesscouts@lesscouts.be](mailto:lesscouts@lesscouts.be)).